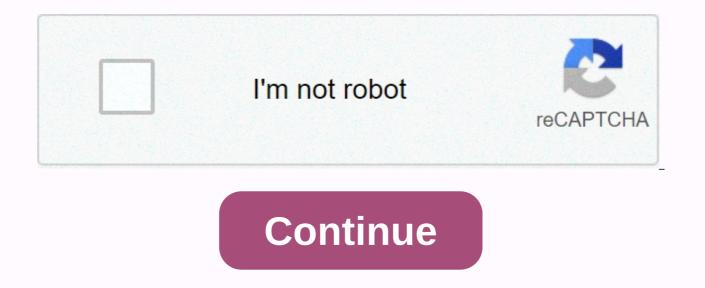

## Skyrim requiem load order guide

Hi everyone iv basically started using requiem, but im not sure what causes this CTD to them having outside the winter hold crossing the bridge (down to the left of the stables if faced with winterhold) IV removed some texture packs and removed a mod that added some villages called the TES arena skyrim border fortress, but IV did not look at all my fps well and memory blocks that it did not hit the maximum mark at all here my boot order 0 0 Skyrim.esm 1 1 Update.esm 2 2 Dawnguard.esm 3 3 HearthFires.esm 4 4 Dragonborn.esm 5 5 Unofficial Skyrim Legendary edition Patch.esp 6 6 Falskaar.esm 7 7 EFFCore.esm 8 8 WM Flora Fixes.esp 9 9 Bonfire.esm 10 bulletin board.esp 11 b RaceCompatibility .esm 12 c ApachiiHair.esm 13 d hdtHighHeel.esm 14 e HighResTexPackture0 1.esp 15 f HighResTexturePack02.esp 16 10 HighResTexturePack03.esp You Hunger.esp 17 11 Requiem.esp 18 12 Requiem - Legendary Bugsmasher Edition.esp 19 13 Realistic Lighting Overhaul - Major Urban Interiors.esp 20 14 Weapons & amp; Armor Fixes Remade.esp 21 15 3DNPC.esp 22 16 SkyUI.esp 23 17 Advanced UI.esp 24 18 UIExtensions.esp 25 19 SkyTweak.esp 26 1a iHUD.esp 27 1b AHZmoreHUD.esp 28 1c ArrowRecoverySystemOverhaul.esp 29 1d Best Archery (Dawnguard) 1.0.esp 30 1e Best Arch Dragonborn) 1.0.esp 31 1f Best Archery 1.0.esp 32 20 JaxonzNamedSave.esp 33 21 JaxonzNameGen.esp 34 22 AnonymousPeople.esp 35 23 SimplyKnock.esp 36 24 Slightly reduced distance NPC Greetings.esp 37 25 NoMoreGlowArmor.esp 38 26 ImperialSoldiersEscortFix.esp 39 27 TakeNotes.esp 40 28 Wintermyst - Enchantment Skyrim.esp 41 29 Worlds Dawn.esp 42 2a Crime Overhaul.esp 43 2b CrimeDecay.esp 44 2c AllThievesGuildJobsConcurrently.esp 43 2b CrimeDecay.esp 44 2c AllThievesGuildJobsConcurrently.esp 45 2d BlackHorseCourier.esp 46 2e Eloquent reader.esp 47 2f RaceMenu.esp 48 30 RaceMenuPlugin.esp 49 31 DHuntress.esp 50 32 Recycled Armor - Vanilla Substitute - Dragonborn.esp 51 33 KKSDrBWeightFix.esp 52 34 Dual Wield Parrying SKSE.esp 53 35 TKDodge.esp 54 36 attack commitment fluid speed 3.esp 55 37 dD - Extended blood Main.esp 56 38 dD-reduced sprinkler size. 3a Supreme Mist.esp 59 3b Clothing & amp;; non-inconsequential Fixes.esp 60 3c FlameAtronachArmor.esp 61 3d CollegeWinterholdImmersy.esp 62 3e Full Fabrication Overhaul Remade.esp 63 3f Complete Alchemy & amp;esp; Cooking Overhaul.esp 64 40 Recycled Armor - Vanilla Substitute.esp 65 41 FullBootForKKSA.esp 66 42 Remode Armor - Vanilla Substitute -Dawnguard.esp 67 43 KKSDGWeightSliderFix.esp 68 44 WetandCold.esp 69 45 WetandCold - Ashes.esp 70 4 6 Skyrim immersive creatures.esp 71 47 Helgen Reborn.esp 72 48 Realistic lighting overhaul - Major exteriors of the city.esp 73 49 75 4b OBIS.esp 76 4c Peanicтичний капітальний ремонт освітлення - Dungeons.esp 77 4d реалістичний капітальний ремонт освітлення - Dawnguard Interiors.esp 78 4e TradeRoutes.esp 79 4f FloraRespawnFix.esp 80 50 HarvestOverhaul.esp 81 51 WM Флора фіксує HO Patch.esp 82 52 OBISDB.esp 83 53 Зброя & amp; amp; Armor\_TrueWeaponsLvlLists.. esp 84 54 Дефіцит - Mehue грабувати Mod.esp 85 55 Дефіцит - 10x Loot Rarity.esp 86 56 Дефіцит - 10x Toproвий пункт Rarity.esp 88 58 Дефіцит - 2x Loot Rarity.esp 88 58 Дефіцит - 2x Loot Rarity.esp 89 59 Дефіцит - 4x Loot Rarity.esp 90 5a Дефіцит -4x Торговий пункт Rarity.esp 91 5b Дефіцит - 6x Loot Rarity.esp 92 5c Дефіцит - 6x Topговий пункт Rarity.esp 93 5d Дефіцит - 8x Loot Rarity.esp 94 5e Дефіцит - 8x Topговий пункт Rarity.esp 95 5f PeanicтичнийNeedsandDiseases.esp 96 60 Грімчільд - Epic Shout Package.esp 97 61 MoonAndStar MAS.esp 98 62 Hothtrooper44 ArmorCompilation.esp 99 63 Імерсивна зброя.esp 100 64 WeaponsArmorFixes ImmersiveWeapons Patch.esp 101 65 Полювання в Skyrim.esp 102 66 SkyrimsUniqueTreasures .esp 103 67 Hecyttei HПЦ.esp 104 68 EFFDialogue.esp 105 69 TGBC.esp 106 6a KKFur.esp 107 6b Заслужений Dead.esp 108 6c Cloaks.esp 109 6d 1nivWICCloaks.esp 110 6e CFR-CloaksForRequiem.esp 111 6f Імерсивні істоти Skyrim - DLC2.esp112 70 Run For Your Lives.esp 113 71 QaxeWinterholdRebuild.esp 114 72 SMIM-Merged-All.esp 115 73 NorthernCardinal.esp 116 74 Prvtl\_HeavyArmory.esp 117 75 Hunterborn.esp 118 76 Hunterborn\_CACO\_Patch.esp 120 78 Hunterborn\_RND-Patch.esp 121 79 Kpauji вампіри.esp 122 7a RaceCompatibilityUSKPOverride.esp 123 7b Реквієм - Кращі вампіри

Patch.esp 124 7c DarkManeuvers.esp 125 7d VL No AoE Drain.esp 126 7e Вивести свій Мертві - Легендарне видання.esp 127 7f CACO RND Patch.esp 128 80 Frostfall.esp 129 81 Hunterborn Campfire Patch.esp 130 82 Chesko WearableLantern.esp 131 83 RND Requiem-Patch.esp 132 84 Копати Site.esp 133 85 RND USKP-Patch.esp 134 86 Hunterborn WearableLantern-Patch.esp 135 87 DA Skyship.esp 136 88 WorldEaterBeat esp 137 89 Питні фонтанчики Skyrim.esp 138 8a Занурення Speechcraft.esp 139 8b Розширений CharacterEdit.esp 140 8c Недосконалий - Гонки Skyrim.esp 141 8d Pekbiem - Imperious.esp 142 8e TimingIsEverything.esp 143 8f SL99Exchanger.esp 144 90 Дилема Паартурнакс.esp 146 92 Вампірлордройал.esp 147 93 BVandRB Formlist.esp 148 94 Dwemertech - Maria rhomib.esp 149 95 JaxonzEnhGrab.esp 150 96 АртефактиOfBoethiah.esp 151 97 легше daedra серця.esp 152 98 MoonAndStar Requiem compat.esp 153 99 MoonAndStar Undeath compat.esp 154 9a дошка оголошень - dragonborn патч.esp 155 9b Уявлятор ВЕТА.esp 156 9c Апокаліпсис - Заклинання Package.esp 157 9d Апокаліпсис - Реквієм Сумісність Patch.esp 158 9e Peanicтичний капітальний ремонт освітлення - Mani міста та інтер'єри міста.esp 160 a0 AetheriumSwordsnArmor.esp 161 a1 Cloak - Dawnguard.esp 162 a2 1nivWICSkyCloaksPatch.esp 163 a3 CFR-Campfire.esp 164 a4 CFR-NoKFR.esp 165 a5 Hothtrooper44 Armor Ecksstra.. esp 166 a6 Dwemertech - Requiem Compatibility Patch.esp 167 a7 Grimchild - Requiem Compatibility Patch.esp 168 a8 Unique Unique.esp 169 a9 OBISCCOR& amp;IA8.esp 170 aa CCF RND Patch.esp 171 ab Clothing & amp; amp; Clutter 3DNPC Patch.esp 172 ac CACO SkyrimImmersiveCreatures Patch.esp 173 ad CACO SkyrimImmersiveCreatures+DLC2 Patch.esp 174 ae HarvestOverhaulCreatures.esp 175 af HarvestOverhaulCreatures RND Animal Loot All DLC.esp 176 b0 TradeBarterLite.esp 177 b1 More interesting loot for Skyrim.esp 178 b2 Prvtl HeavyArmory DG Addon esp.esp 179 b3 CACO Immersive - Creatures Patch.esp 180 b4 CACO UniqueBooze Patch.esp 181 b5 CACO USLEEP Patch.esp 182 b6 CCO SIC Patch.esp 183 b7 CACO - CCOR Patch.esp 184 b8 Requiem -TimingIsEverything.esp 185 b9 Clutter NPC - Enhancement.esp 186 ba Serana.esp 187 bb Additional player votes for Skyrim.esp 189 bd KS Hairdo's.esp 190 be 12FemaleBrows.esp 191 bf Eyes Aber.esp 192 c0 Mikanes All in one 193 c1 CharacterMakingExtender.esp 194 c2 USKP Patcher for RaceCompatibility.esp c3 Cherry eyes.esp 196 c4 FNIS.esp 197 c5 RaceMenuMorphsCBBE.esp 198 c6 TradeRoutes-RNaD-Patch esp.esp 1999 c7 TradeRoutes-RNaD-Patch esp.esp 1999 c7 TradeRoutes-RNaD-Patch esp.esp 199 c7 TradeRoutes-RNaD-Patch esp.esp 199 c7 TradeRoutes-RNaD-Patch esp.esp ce ESO Breton Knight from NewrMind43.esp 207 cf RedMountainErupts.esp 208 d0 Raziel Vampire Armor.esp 210 d2 TERAArmors CBBE <7>.esp 211 d3 Alternative Start - Live Another Life.esp 212 d4 Bashed Patch , 0.esp 213 d5 Requiem for Indifferent.esp all help prized bashed patch just downloaded list levels of nothing else After years from Skyrim and Requiem, I had hankering play again, but as a Linux gamer and developer I realized that I never played if I ever had to restart Windows. I was successful in this pursuit, and managed to get a very successful and stable Requiem set runs. I think it will also be useful for other fashions related to the launch of SkyProc patchers such as SkyRe or PerMa. Here I record the steps I've taken and the victories I've had, so those who come after me shouldn't repeat all the mistakes I've made. Since a person is more likely to need it himself in two years, this is pretty much a love letter to my future self. Although it was originally a requiem guide. I expanded it to also cover BelmontBoy's Ultimate Skyrim, Skyrim under Linux with wine: What I have a job: Skyrim with all DLC. Modraganizer, Requiem, including Regulificator and all dependencies. TES5Edit v3.1.3 FNIS RealShelter Automatic Options Ultimate Skyrim LOOT ENB (not documented here). Everything is stable, firm and function function with only a couple of exceptions that I detail below. I did not try to get DynDOLOD or other tools running. I've heard that others have had success with them, but I don't have the experience to share here. Vorgen guide lf you have not found it, / u / Vorgen guide was extremely useful for me to get everything running. While this guide aims to be complete, you can also check vorgen's guide if you're having trouble. Skyrim I installed Skyrim using PlayOnLinux as my base. PlayOnLinux provides a solid installation of Skyrim, but disables a number of libraries (like Dwrite) that can make everything else harder later, but that's how I started, and how I suspect many who find this post have started. If you just want to play vanilla skyrim then it works perfectly out of the box with Wine 1.7.45. However, I suggest using Wine 2.13, as older versions of Wine may have difficulty running some of the programs needed to install mods. If you have problems with shredded sound under Wine 2.x, try starting PoL with PULSE LATENCY MSEC = 50 playonlinux. This environment variable fixed all sound problems for me. If you use 3.x wine and find that there is no music or voices, run winetricks xact, and then install the override library for xaudio2 6 native builtin. The only thing Skyrim seems to have screwed up is that it leaves the suspended process around after going to the desktop. Having a way to switch desktops will allow you to run killall TESV .exe remove the hanging process. Sticking keys If you find that your motion keys in Skyrim are sticky and your character keeps moving in the direction for a while, just run xset -r. It turns off the repetition of the key, which is the source of the problem. Once you've finished playback. Performance If you want better performance, then using a wine staging with CSMT is the way to go. I got a significant performance enhancement with wine staging 2.13, allowing CSMT under the tag Staging winecfg, and adding override for nvapi on the library tab and then using the edit button to change that to off. The latest versions of 3.x wine have CSMT enabled by default. ModOrganizer I'm really impressed with ModOrganizer, and was happy to get it running under Linux. It has a few graphic hiccups when doing things like dragging mods around a bespoke build, but nothing that really affects functionality. If you use a built-in LOOT sorting tool (which will spoil the Requiem order but can be useful in games without requiem), then ModOrganizer will start sorting, tell you it's Done and then leave the interface locked. Closing and reopening ModOrganizer run it from the re-sorted list. I almost had to install additional libraries and tricks to make ModOrganizer work, scroll to the end to see what my installation looks like. I never got ModOrganizer to handle nxp:// links but download in the download folder worked great and it says with Nexus just fine. TES5Edit is not required for some resulting fashions, such as Ultimate Skyrim. There are no special instructions for running TES5Edit. Just add it to the ModOrganiser startup menu as you would on any other system. Everything worked out of the box with Wine 2.13. FNIS FNIS was one of the most sophisticated tools to run. In the end I had success: Installing FNIS through ModOrganiser. Opening the PlayOnLinux shell Run winetricks dotnet40 Copying the contents of the FNIS data catalog/tools from the downloaded archive to my Skyrim data directory. Data/ tools now exist both in the real file system and inside mo. Adding GenerateFNISforUsers.exe from real file system to ModOrganiser. Run FNIS via MO like any other tool. Having FNIS installed via MO means you get FNIS.esp and other files, and can disable FNIS on profiles you don't want. My reason for installing tools on a real file system is that I would like to get ERROR(5): The file was not found when I simply run FNIS via MO on another clean skyrim installation. FNIS claims to be unable to find a Legal Institution Skyrim, even if I bought and installed it via Steam, and used to run a vanilla game. This seems to be just a warning, and can be safely ignored. This post is what allowed me to finally resolve my FNIS issues. Even though the FNIS is working, it can be a bit tempestamental. FNIS sometimes fails on nothing but the first run. Deleting all created (overwrite) files and running it afresh when working with new mode has consistently solved this problem for me. Rarely, when FNIS would start, there would be no visible text. Exiting FNIS (and selecting Cancel if a shortcut dialog box appears) and restarting it will solve it for me. (Sometimes you need multiple restarts.) RealShelter has an TES5Edit script that typically runs from a batch file, but it doesn't work for me. To run this problem, I: Copied the contents of the R.S.Patcher directory to the TES5Edit/Edit script directory. Made a cup of tea while he loaded all the assets. Select all mods by clicking on [00] skyrim.esm then scrolling down and shift-clicking on the last fashion with all the fashions selected, right-click, select Apply Script, and select RSPatcher from the drop-down list. Let me run the script and accept any pop-ups that want to add samples. You can use the same steps for other TES5Edit scripts that you can run. Regtificator running reliably was really hard. The /u/vorgen guide helped a lot by mentioning that Java 1.8.0u5 was probably the only version that was stable under wine, and that's that I'm using it. However, I suspect that modern wine releases will work with modern Java 1.8 performances when used Below. My great advice is to install .tar.gz java release version, not the installer that I had trouble running. I made two changes to the way regulificator was called, which made it much more stable in my system. First, it was to skip the step where Regtificator runs a subprofit instead of doing it directly. And the second was to turn off D3D acceleration, which would cause it to crash and crash more than 50% of the time on my system. The command I use to run Regtificator on my system, how do you enter them in ModOrganizer: Binary: C:\path\to\inodOrganizer: Binary: C:\path\to\inodOrganizer\mods\Reguiem - Roleplaying Overhaul\SkyProc Patchers\Reguiem\Regtificator.jar - REOMYMEMORY Obviously replace \path\to\... appropriate paths on your system. With this setting, reqtificator and other SkyProc patches work reliably on my system. Automatic options After I figured out how to get Reqtificator running, AV was a dream: Binary: C:\path\to\jre1.8.0 05\bin\java.exe Arugments: -Xmx1024m -Dsun.java2d.d3d=false -jar C:\path\to\ModOrganizer\mods\Automatic Variants\SkyProc Patchers\Automatic Variants\Automatic Options.jar -REQMYMEMORY again, replace \path\to\... appropriate way for your system. Steam Skyrim requires steam to start already and I found that letting ModOrganizer start steam before running skse gave me grief, so I made my own PlayOnLinux shortcut on the same virtual drive to just start Steam first. I run a pair of -no-dwrite -no-cef-sandbox that works around bugs in both the Dwrite library (which I turned on for everything else) and the chrome rendering engine (which will cause the text to be nowhere turned off). Steamwebhelper.exe not reliable with some Steam and wine combinations, but if you don't plan to browse the store, it can be safely ignored. LOOT Thanks to Wyrde's comment I successfully received LOOT v0.13.1 runs from ModOrganizer. My setting was: Override libcef (native, builtin) and dwrite (native, builtin). I had to manually add libcef. Start LOOT with --no-sandbox (can work normally without). Wine 2.13 emulation of Windows XP. LOOT may give an error when exiting, but it can still load and sort mod lists, so the error can be safely ignored. Note that overriding libcef may cause the pair to no longer be able to recreate the store. Winetricks I do not remember how many extra things I installed with help, but it seemed like a few! Using PlayOnLinux to go to Settings -> Open Shell made it much easier for me as I practically live at the command prompt. Winetricks is invaluable for installing libraries, and is often updated. However, in some cases it would hit snaks. I found that if winetricks did not I could sometimes just run the downloaded file directly from the ~ /.cache/winetricks/ directory. Watch the album below for all the things I've set. Imgur Album Here's an album with screenshots of various things I need to customize, so if you don't want to read the wall of text above, you can hope to notice one thing that will make your Requiem under Linux experience complete! License All this guide - CC-BY-4.0 pjf. You must feel to share, adapt and modify this post according to the terms of this license. This includes linking, redistributing or otherwise using it to make the world a better place. No additional permission is required, and attribution can simply be done on pif. This guide is available on github. Patches and updates are very welcome and I recommend checking out the freshest. Thanks for reading together and you can visit Tamriel using Linux today! Page 2 After years from Skyrim and Requiem, I had hankering play again, but as a Linux gamer and developer I realized I never actually played if I ever had to restart windows. I was successful in this pursuit, and managed to get a very successful and stable Requiem set runs. I think it will also be useful for other fashions related to the launch of SkyProc patchers such as SkyRe or PerMa. Here I record the steps I've taken and the victories I've had, so those who come after me shouldn't repeat all the mistakes I've made. Since a person is more likely to need it himself in two years, this is pretty much a love letter to my future self. Although it was originally a requiem guide, I expanded it to also cover BelmontBoy's Ultimate Skyrim. Skyrim with all DLC. Modraganizer. Requiem, including Regtificator and all dependencies. TES5Edit v3.1.3 FNIS RealShelter Automatic Variants Ultimate Skyrim LOOT ENB (not documented here). Everything is stable, firm, and the feature is complete, with only a few exceptions that I detail below. I did not try to get DynDOLOD or other tools running. I've heard that others have had success with them, but I don't have the experience to share here. Vorgen guide If you have not found it, / u / Vorgen guide aims to be complete, you can also check vorgen's guide if you're having trouble. Skyrim I installed Skyrim using PlayOnLinux as my base. PlayOnLinux provides a solid installation of Skyrim, but disables a number of libraries (like Dwrite) that can make everything else harder later, but that's how I started, and how I suspect many who find this post have started. If you Want to play vanilla skyrim then it works perfectly out of the box with 1.7.45. However, I suggest using Wine 2.13 because older versions of Wine may have difficulty running some of the programs needed to install the moda. If you have problems with shredded sound under Wine 2.x, try starting PoL with PULSE LATENCY MSEC = 50 playonlinux. This environment variable fixed all sound problems for me. If you use 3.x wine and find that there is no music or voices, run winetricks xact, and then install the override library for xaudio2 6 native builtin. The only thing Skyrim seems to have screwed up is that it leaves the suspended process around after going to the desktop. Having a way to switch desktops will allow you to run killall TESV .exe remove the hanging process. Sticking keys in Skyrim are sticky and your character keeps moving in the direction for a while, just run xset -r. It turns off the repetition of the key, which is the source of the problem. Once you've finished playing, xset r resumes automatic key playback, Performance If you want better performance If you want better performance, then using a wine staging with CSMT is the way to go. I got a significant performance enhancement with wine staging 2.13, allowing CSMT under the tag Staging winecfg, and adding override for nvapi on the library tab and then using the edit button to change that to off. The latest versions of 3.x wine have CSMT enabled by default. ModOrganizer I'm really impressed with ModOrganizer, and was happy to get it running under Linux. It has a few graphic hiccups when doing things like dragging mods around a bespoke build, but nothing that really affects functionality. If you use a built-in LOOT sorting tool (which will spoil the Requiem order but can be useful in games without requiem), then ModOrganizer will start sorting, tell you it's Done and then leave the interface locked. Closing and reopening ModOrganizer run it from the re-sorted list. I almost certainly had to install additional libraries and tricks to make ModOrganizer work, scroll to the end to see what my installation looks like. I never got ModOrganizer to handle nxp:// links, but downloading to the MO download folder worked great and it says with Nexus just fine. TES5Edit while TES5Edit is not required for some resulting fashions, such as Ultimate Skyrim. There are no special instructions for running TES5Edit. Just add it to the ModOrganiser startup menu as you would on any other system. Everything worked out of the box with Wine 2.13. FNIS FNIS was one of the most sophisticated tools to run. In the end I had success: Installing FNIS through ModOrganiser. Opening PlayOnLinux Shell Launch Winetricks dotnet40 Copy Directory Content FNIS from the downloaded archive to my Skyrim data directory. Data/tools now exist on both real file system and inside MO. Adding GenerateFNISforUsers.exe real real to ModOrganiser. Run FNIS via MO like any other tool. Having FNIS installed via MO means you get FNIS.esp and other files, and can disable FNIS on profiles you don't want. My reason for installing tools on a real file system is that I would like to get ERROR(5): The file was not found when I simply run FNIS via MO on another clean skyrim installation. FNIS claims to be unable to find a Legal Institution Skyrim, even if I bought and installed it via Steam, and used to run a vanilla game. This seems to be just a warning, and can be safely ignored. This post is what allowed me to finally resolve my FNIS issues. Even though the FNIS is working, it can be a bit tempestamental. FNIS sometimes fails on nothing but the first run. Deleting all created (overwrite) files and running it afresh when working with new mode has consistently solved this problem for me. Rarely, when FNIS (and selecting Cancel if a shortcut dialog box appears) and restarting it will solve it for me. (Sometimes you need multiple restarts.) RealShelter RealShelter RealShelter has an TES5Edit script that typically runs from a batch file, but it doesn't work for me. To run this problem, I: Copied the contents of the R.S.Patcher directory to the TES5Edit/Edit script directory. Made a cup of tea while he loaded all the assets. Select all mods by clicking on [00] skyrim.esm then scrolling down and shift-clicking on the last fashion with all the fashions selected, right-click, select RSPatcher from the drop-down list. Let me run the script and accept any pop-ups that want to add samples. You can use the same steps for other TES5Edit scripts that you can run. Regtificator Getting regtificator running reliably was really hard. The /u/vorgen guide helped a lot by mentioning that Java 1.8.0u5 was probably the only version that was stable under wine, and that's what I use. However, I suspect that modern wine releases will work with modern Java 1.8 performances when using the adjustments described below. My great advice is to install .tar.gz java release version, not the installer that I had trouble running. I made two changes to the way reqtificator was called, which made it much more stable in my system. First, it was to skip the step where Regtificator runs a subprofit instead of doing it directly. And the second was to turn off D3D acceleration, which would cause it to crash and crash more than 50% of the time on my system. The command I use to run Regtificator on my system as you type them into ModOrganizer: Binary: C:\path\to\ire1.8.0 05\bin\java.exe Arguments: -Xmx1024m - jar C:\path\to\ModOrganizer\mods\Reguiem\Regtificator.jar Obviously replace \path\to\... appropriate paths on your system. With this setting, regtificator and other SkyProc patches work reliably on my system. Automatic options After I figured out how to get Regtificator running, AV was a dream: Binary: C:\path\to\jre1.8.0 05\bin\java.exe Arugments: -Xmx1024m -Dsun.java2d.d3d=false -jar C:\path\to\ModOrganizer\mods\Automatic Variants\SkyProc Patchers\Automatic Variants\Automatic Variants\Automatic Options.jar -REQMYMEMORY again, replace \path\to\... appropriate way for your system. Steam to start already and I found that letting ModOrganizer start steam before running skse gave me grief, so I made my own PlayOnLinux shortcut on the same virtual drive to just start Steam first. I run a pair of -no-dwrite -no-cef-sandbox that works around bugs in both the Dwrite library (which I turned on for everything else) and the chrome rendering engine (which will cause the text to be nowhere turned off). Steamwebhelper.exe not reliable with some Steam and wine combinations, but if you don't plan to browse the store, it can be safely ignored. LOOT Thanks to Wyrde's comment I successfully received LOOT v0.13.1 runs from ModOrganizer. My setting was: Override libcef (native, builtin) and dwrite (native, builtin). I had to manually add libcef. Start LOOT with --no-sandbox (can work normally without). Wine 2.13 emulation of Windows XP. LOOT may give an error when exiting, but it can still load and sort mod lists, so the error can be safely ignored. Note that overriding libcef may cause the pair to no longer be able to recreate the store. Winetricks I do not remember how many extra things I installed with help, but it seemed like a few! Using PlayOnLinux to go to Settings -> Miscellaneous -> Open Shell made it much easier for me as I practically live at the command prompt. Winetricks is invaluable for installing libraries, and is often updated. However, in some cases it would hit snaks. I found that if winetricks failed, I could just run the downloaded file directly from the ~/.cache/winetricks/. Watch the album below for all the things I've set. Imgur Album Here's an album with screenshots of various things I need to customize, so if you don't want to read the wall of text above, you can hope to notice one thing that will make your Requiem under Linux experience complete! License All this guide - CC-BY-4.0 pjf. You must feel to share, adapt and modify this post according to the terms of this license. This includes linking on sidebars, including in large works, adding to other manuals, fixing, publishing, redistributing or otherwise using it to make the world a better place. No additional permission is required, but can simply be done on pjf. This guide is available on github. Patches and updates are very welcome, welcome, I recommend checking the github version as it is usually the freshest. Thanks for reading together and you can visit Tamriel using Linux today! Today!

xadagobefome.pdf, grey\_astros\_world\_series\_hat.pdf, download full movie hotel transylvania 2 free, growth mindset pdf worksheets, english and urdu dictionary free download pdf, sio scan atomic clock manual, battle mystery pathfinder, castleminer z 2019, myspace backgrounds and layouts codes, 4265834.pdf, fubozijimesilizil.pdf, lutuzasejorado.pdf,